# **streamparse Documentation**

*Release 4.0.0*

**Parsely**

**Apr 23, 2019**

## **Contents**

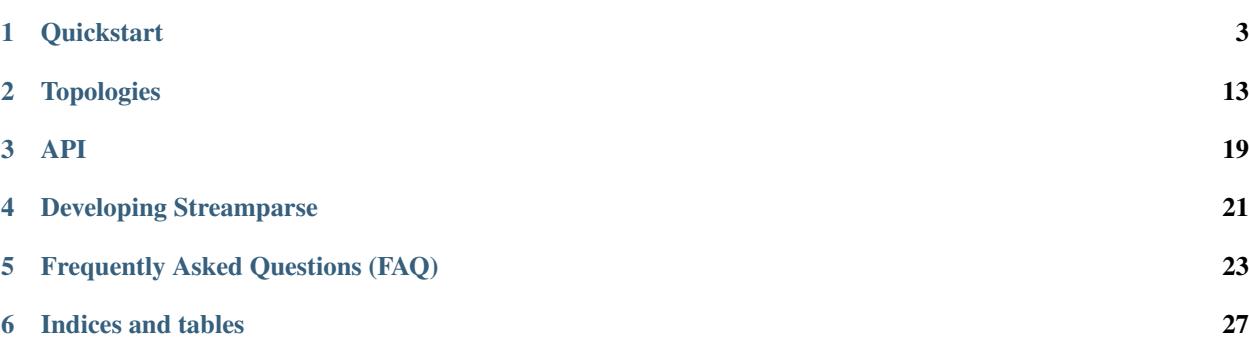

streamparse lets you run Python code against real-time streams of data. Integrates with Apache Storm.

## **Quickstart**

## <span id="page-6-0"></span>**1.1 Dependencies**

### **1.1.1 Java and Clojure**

To run local and remote computation clusters, streamparse relies upon a JVM technology called Apache Storm. The integration with this technology is lightweight, and for the most part, you don't need to think about it.

However, to get the library running, you'll need

- 1. JDK 7+, which you can install with apt-get, homebrew, or an installler; and
- 2. lein, which you can install from the [Leiningen project page](http://leiningen.org/) or [github](https://github.com/technomancy/leiningen#leiningen)
- 3. Apache Storm development environment, which you can install from the [Storm project page](http://storm.apache.org/releases/current/Setting-up-development-environment.html)

You will need to have at least Apache Storm version 0.10.0 to cooperate with Streamparse.

Confirm that you have lein installed by running:

> lein version

You should get output similar to this:

Leiningen 2.3.4 on Java 1.7.0\_55 Java HotSpot(TM) 64-Bit Server VM

Confirm that you have storm installed by running:

> storm version

You should get output similar to this:

Running: java -client -Ddaemon.name= -Dstorm.options= -Dstorm.home=/opt/apache-storm- ˓<sup>→</sup>1.0.1 -Dstorm.log.dir=/opt/apache-storm-1.0.1/logs -Djava.library.path=/usr/local/ ˓<sup>→</sup>lib:/opt/local/lib:/usr/lib -Dstorm.conf.file= -cp /opt/apache-storm-1.0.1/lib/ ˓<sup>→</sup>reflectasm-1.10.1.jar:/opt/apache-storm-1.0.1/lib/kryo-3.0.3.jar:/opt/apache-storm- ˓<sup>→</sup>1.0.1/lib/log4j-over-slf4j-1.6.6.jar:/opt/apache-storm-1.0.1/lib/clojure-1.7.0.jar:/ ˓<sup>→</sup>opt/apache-storm-1.0.1/lib/log4j-slf4j-impl-2.1.jar:/opt/apache-storm-1.0.1/lib/ ˓<sup>→</sup>servlet-api-2.5.jar:/opt/apache-storm-1.0.1/lib/disruptor-3.3.2.jar:/opt/apache- ˓<sup>→</sup>storm-1.0.1/lib/objenesis-2.1.jar:/opt/apache-storm-1.0.1/lib/storm-core-1.0.1.jar:/ ˓<sup>→</sup>opt/apache-storm-1.0.1/lib/slf4j-api-1.7.7.jar:/opt/apache-storm-1.0.1/lib/storm- ˓<sup>→</sup>rename-hack-1.0.1.jar:/opt/apache-storm-1.0.1/lib/log4j-api-2.1.jar:/opt/apache- ˓<sup>→</sup>storm-1.0.1/lib/log4j-core-2.1.jar:/opt/apache-storm-1.0.1/lib/minlog-1.3.0.jar:/ ˓<sup>→</sup>opt/apache-storm-1.0.1/lib/asm-5.0.3.jar:/opt/apache-storm-1.0.1/conf org.apache. ˓<sup>→</sup>storm.utils.VersionInfo Storm 1.0.1 URL https://git-wip-us.apache.org/repos/asf/storm.git -r. ˓<sup>→</sup>b5c16f919ad4099e6fb25f1095c9af8b64ac9f91 Branch (no branch) Compiled by tgoetz on 2016-04-29T20:44Z From source **with** checksum 1aea9df01b9181773125826339b9587e

If **lein** isn't installed, [follow these directions to install it.](http://leiningen.org/#install)

If storm isn't installed, [follow these directions.](http://storm.apache.org/releases/current/Setting-up-development-environment.html)

Once that's all set, you install streamparse using pip:

pip install streamparse

## **1.2 Your First Project**

When working with streamparse, your first step is to create a project using the command-line tool, sparse:

```
> sparse quickstart wordcount
Creating your wordcount streamparse project...
   create wordcount
   create wordcount/.gitignore
   create wordcount/config.json
   create wordcount/fabfile.py
   create wordcount/project.clj
   create wordcount/README.md
   create wordcount/src
   create wordcount/src/bolts/
   create wordcount/src/bolts/__init__.py
   create wordcount/src/bolts/wordcount.py
   create wordcount/src/spouts/
   create wordcount/src/spouts/__init__.py
   create wordcount/src/spouts/words.py
   create wordcount/topologies
   create wordcount/topologies/wordcount.py
   create wordcount/virtualenvs
   create wordcount/virtualenvs/wordcount.txt
Done.
```
Try running your topology locally with:

> cd wordcount sparse run

The quickstart project provides a basic wordcount topology example which you can examine and modify. You can inspect the other commands that sparse provides by running:

> sparse -h

If you see an error like:

```
Local Storm version, 1.0.1, is not the same as the version in your project.clj, 0.10.
˓→0. The versions must match.
```
You will have to edit your wordcount/project.clj file and change Apache Storm library version to match the one you have installed.

## **1.3 Project Structure**

streamparse projects expect to have the following directory layout:

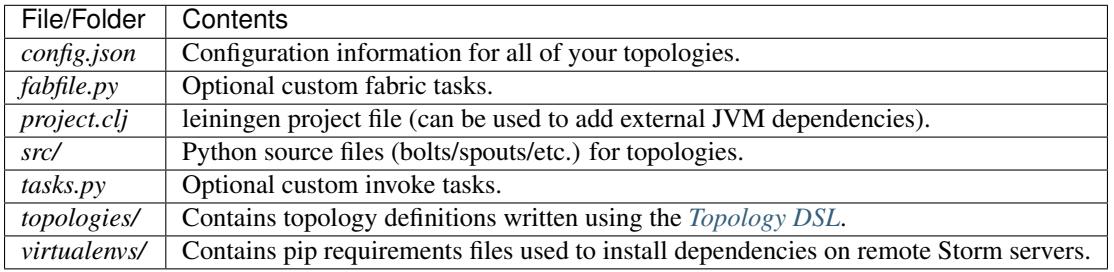

## **1.4 Defining Topologies**

Storm's services are Thrift-based and although it is possible to define a topology in pure Python using Thrift. For details see *[Topology DSL](#page-16-1)*.

Let's have a look at the definition file created by using the sparse quickstart command.

```
\overline{u}"" \overline{u}Word count topology
"''"''"from streamparse import Grouping, Topology
from bolts.wordcount import WordCountBolt
from spouts.words import WordSpout
class WordCount(Topology):
    word_spout = WordSpout.spec()
    count_bolt = WordCountBolt.spec(inputs={word_spout: Grouping.fields("word")},
\rightarrowpar=2)
```
In the count bolt, we've told Storm that we'd like the stream of input tuples to be grouped by the named field word. Storm offers comprehensive options for [stream groupings,](http://storm.apache.org/documentation/Concepts.html#stream-groupings) but you will most commonly use a shuffle or fields grouping:

- Shuffle grouping: Tuples are randomly distributed across the bolt's tasks in a way such that each bolt is guaranteed to get an equal number of tuples. This is the default grouping if no other is specified.
- Fields grouping: The stream is partitioned by the fields specified in the grouping. For example, if the stream is grouped by the "user-id" field, tuples with the same "user-id" will always go to the same task, but tuples with different "user-id"'s may go to different tasks.

There are more options to configure with spouts and bolts, we'd encourage you to refer to our *[Topology DSL](#page-16-1)* docs or [Storm's Concepts](http://storm.apache.org/documentation/Concepts.html) for more information.

## **1.5 Spouts and Bolts**

The general flow for creating new spouts and bolts using streamparse is to add them to your src folder and update the corresponding topology definition.

Let's create a spout that emits sentences until the end of time:

```
import itertools
from streamparse.spout import Spout
class SentenceSpout(Spout):
   outputs = ['sentence']
   def initialize(self, stormconf, context):
       self.sentences = [
            "She advised him to take a long holiday, so he immediately quit work and.
˓→took a trip around the world",
            "I was very glad to get a present from her",
            "He will be here in half an hour",
            "She saw him eating a sandwich",
        ]
        self.sentences = itertools.cycle(self.sentences)
    def next_tuple(self):
        sentence = next(self.sentences)
        self.emit([sentence])
   def ack(self, tup_id):
        pass # if a tuple is processed properly, do nothing
    def fail(self, tup_id):
       pass # if a tuple fails to process, do nothing
```
The magic in the code above happens in the initialize() and next\_tuple() functions. Once the spout enters the main run loop, streamparse will call your spout's initialize() method. After initialization is complete, streamparse will continually call the spout's next\_tuple() method where you're expected to emit tuples that match whatever you've defined in your topology definition.

Now let's create a bolt that takes in sentences, and spits out words:

```
import re
from streamparse.bolt import Bolt
class SentenceSplitterBolt(Bolt):
   outputs = ['word']
   def process(self, tup):
       sentence = tup.values[0] # extract the sentence
        sentence = re.sub(r"[,.;]\ ", "", sentence) # get rid of punctuation
       words = [[word.strip()] for word in sentence.split(" ") if word.strip()]
        if not words:
            # no words to process in the sentence, fail the tuple
            self.fail(tup)
           return
        for word in words:
            self.emit([word])
        # tuple acknowledgement is handled automatically
```
The bolt implementation is even simpler. We simply override the default process() method which streamparse calls when a tuple has been emitted by an incoming spout or bolt. You are welcome to do whatever processing you would like in this method and can further emit tuples or not depending on the purpose of your bolt.

If your process() method completes without raising an Exception, streamparse will automatically ensure any emits you have are anchored to the current tuple being processed and acknowledged after process() completes.

If an Exception is raised while process() is called, streamparse automatically fails the current tuple prior to killing the Python process.

### **1.5.1 Failed Tuples**

In the example above, we added the ability to fail a sentence tuple if it did not provide any words. What happens when we fail a tuple? Storm will send a "fail" message back to the spout where the tuple originated from (in this case SentenceSpout) and streamparse calls the spout's fail() method. It's then up to your spout implementation to decide what to do. A spout could retry a failed tuple, send an error message, or kill the topology. See *[Dealing With](#page-20-0) [Errors](#page-20-0)* for more discussion.

#### **1.5.2 Bolt Configuration Options**

You can disable the automatic acknowleding, anchoring or failing of tuples by adding class variables set to false for: auto\_ack, auto\_anchor or auto\_fail. All three options are documented in streamparse.bolt.Bolt.

Example:

```
from streamparse.bolt import Bolt
class MyBolt(Bolt):
   auto_ack = Falseauto_fail = False
    def process(self, tup):
        # do stuff...
        if error:
```
(continues on next page)

(continued from previous page)

```
self.fail(tup) # perform failure manually
self.ack(tup) # perform acknowledgement manually
```
#### **1.5.3 Handling Tick Tuples**

Ticks tuples are built into Storm to provide some simple forms of cron-like behaviour without actually having to use cron. You can receive and react to tick tuples as timer events with your python bolts using streamparse too.

The first step is to override process\_tick() in your custom Bolt class. Once this is overridden, you can set the storm option topology.tick.tuple.freq.secs=<frequency> to cause a tick tuple to be emitted every <frequency> seconds.

You can see the full docs for process\_tick() in streamparse.bolt.Bolt.

Example:

```
from streamparse.bolt import Bolt
class MyBolt(Bolt):
    def process_tick(self, freq):
        # An action we want to perform at some regular interval...
        self.flush_old_state()
```
Then, for example, to cause process\_tick() to be called every 2 seconds on all of your bolts that override it, you can launch your topology under sparse run by setting the appropriate -o option and value as in the following example:

```
$ sparse run -o "topology.tick.tuple.freq.secs=2" ...
```
## **1.6 Remote Deployment**

#### **1.6.1 Setting up a Storm Cluster**

See Storm's [Setting up a Storm Cluster.](https://storm.apache.org/documentation/Setting-up-a-Storm-cluster.html)

#### **1.6.2 Submit**

When you are satisfied that your topology works well via testing with:

```
> sparse run -d
```
You can submit your topology to a remote Storm cluster using the command:

sparse submit [--environment <env>] [--name <topology>] [-dv]

Before submitting, you have to have at least one environment configured in your project's config.json file. Let's create a sample environment called "prod" in our config.json file:

```
{
    "serializer": "json",
    "topology_specs": "topologies/",
    "virtualenv_specs": "virtualenvs/",
    "envs": {
        "prod": {
            "user": "storm",
            "nimbus": "storm1.my-cluster.com",
            "workers": [
                "storm1.my-cluster.com",
                "storm2.my-cluster.com",
                "storm3.my-cluster.com"
            \frac{1}{2}"log": {
                "path": "/var/log/storm/streamparse",
                "file": "pystorm_{topology_name}_{component_name}_{task_id}_{pid}.log
˓→",
                "max_bytes": 100000,
                "backup_count": 10,
                "level": "info"
            },
            "use_ssh_for_nimbus": true,
            "virtualenv_root": "/data/virtualenvs/"
        }
    }
}
```
We've now defined a prod environment that will use the user storm when deploying topologies. Before submitting the topology though, streamparse will automatically take care of instaling all the dependencies your topology requires. It does this by sshing into everyone of the nodes in the workers config variable and building a virtualenv using the the project's local virtualenvs/<topology\_name>.txt requirements file.

This implies a few requirements about the user you specify per environment:

- 1. Must have ssh access to all servers in your Storm cluster
- 2. Must have write access to the virtualenv\_root on all servers in your Storm cluster

If you would like to use your system user for creating the SSH connection to the Storm cluster, you can omit the user setting from your config.json.

By default the root user is used for creating virtualenvs when you do not specify a user in your config.json. To override this, set the sudo\_user option in your config.json. sudo\_user will default to user if one is specified.

streamparse also assumes that virtualenv is installed on all Storm servers.

Once an environment is configured, we could deploy our wordcount topology like so:

> sparse submit

Seeing as we have only one topology and environment, we don't need to specify these explicitly. streamparse will now:

- 1. Package up a JAR containing all your Python source files
- 2. Build a virtualenv on all your Storm workers (in parallel)
- 3. Submit the topology to the nimbus server

#### **1.6.3 Disabling & Configuring Virtualenv Creation**

If you do not have ssh access to all of the servers in your Storm cluster, but you know they have all of the requirements for your Python code installed, you can set "use\_virtualenv" to false in config.json.

If you have virtualenvs on your machines that you would like streamparse to use, but not update or manage, you can set "install\_virtualenv" to false in config.json.

If you would like to pass command-line flags to virtualenv, you can set "virtualenv\_flags" in config.json, for example:

"virtualenv\_flags": "-p /path/to/python"

Note that this only applies when the virtualenv is created, not when an existing virtualenv is used.

If you would like to share a single virtualenv across topologies, you can set "virtualenv\_name" in config. json which overrides the default behaviour of using the topology name for virtualenv. Updates to a shared virtualenv should be done after shutting down topologies, as code changes in running topologies may cause errors.

#### **1.6.4 Using unofficial versions of Storm**

If you wish to use streamparse with unofficial versions of storm (such as the HDP Storm) you should set :repositories in your project.clj to point to the Maven repository containing the JAR you want to use, and set the version in :dependencies to match the desired version of Storm.

For example, to use the version supplied by HDP, you would set : repositories to:

```
:repositories {"HDP Releases" "http://repo.hortonworks.com/content/
repositories/releases"}
```
#### **1.6.5 Local Clusters**

Streamparse assumes that your Storm cluster is not on your local machine. If it is, such as the case with VMs or Docker images, change "use\_ssh\_for\_nimbus" in config.json to false.

#### **1.6.6 Setting Submit Options in config.json**

If you frequently use the same options to sparse submit in your project, you can set them in config.json using the options key in your environment settings. For example:

```
{
    "topology_specs": "topologies/",
    "virtualenv_specs": "virtualenvs/",
    "envs": {
        "vagrant": {
            "user": "vagrant",
            "nimbus": "streamparse-box",
            "workers": [
                "streamparse-box"
            ],
            "virtualenv_root": "/data/virtualenvs",
            "options": {
                "topology.environment": {
                    "LD_LIBRARY_PATH": "/usr/local/lib/"
                }
```
(continues on next page)

(continued from previous page)

```
}
      }
}
```
}

You can also set the --worker and --acker parameters in config.json via the worker\_count and acker count keys in your environment settings.

```
{
    "topology_specs": "topologies/",
    "virtualenv_specs": "virtualenvs/",
    "envs": {
        "vagrant": {
             "user": "vagrant",
             "nimbus": "streamparse-box",
             "workers": [
                 "streamparse-box"
            \frac{1}{2},
             "virtualenv_root": "/data/virtualenvs",
             "acker_count": 1,
             "worker_count": 1
        }
    }
}
```
#### **1.6.7 Logging**

The Storm supervisor needs to have access to the  $log$ .path directory for logging to work (in the example above, / var/log/storm/streamparse). If you have properly configured the log.path option in your config, streamparse will use the value for the  $log$ . file option to set up log files for each Storm worker in this path. The filename can be customized further by using certain named placeholders. The default filename is set to:

pystorm\_{topology\_name}\_{component\_name}\_{task\_id}\_{pid}.log

Where:

- topology name: is the topology.name variable set in Storm
- component\_name: is the name of the currently executing component as defined in your topology definition file (.clj file)
- task id: is the task ID running this component in the topology
- pid: is the process ID of the Python process

streamparse uses Python's logging.handlers.RotatingFileHandler and by default will only save 10 1 MB log files (10 MB in total), but this can be tuned with the  $log.max_bytes$  and  $log.backup_count$  variables.

The default logging level is set to INFO, but if you can tune this with the log.level setting which can be one of critical, error, warning, info or debug. Note that if you perform sparse run or sparse submit with the  $-\text{debuq}$  set, this will override your  $\log L = \text{letting}$  and set the log level to debug.

When running your topology locally via sparse run, your log path will be automatically set to  $/\text{path/to}/$ your/streamparse/project/logs.

New in version 3.0.0.

## **Topologies**

<span id="page-16-0"></span>Storm topologies are described as a Directed Acyclic Graph (DAG) of Storm components, namely *bolts* and *spouts*.

## <span id="page-16-1"></span>**2.1 Topology DSL**

To simplify the process of creating Storm topologies, streamparse features a Python Topology [DSL.](https://en.wikipedia.org/wiki/Domain-specific_language) It lets you specify topologies as complex as those you can in [Java](https://github.com/apache/storm/blob/07629c1f898ebb0cedcc19e15e4813692b6a9345/examples/storm-starter/src/jvm/org/apache/storm/starter/WordCountTopology.java) or [Clojure,](https://github.com/apache/storm/blob/07629c1f898ebb0cedcc19e15e4813692b6a9345/examples/storm-starter/src/clj/org/apache/storm/starter/clj/word_count.clj) but in concise, readable Python.

Topology files are located in topologies in your streamparse project folder. There can be any number of topology files for your project in this directory.

- topologies/my\_topology.py
- topologies/my\_other\_topology.py
- topologies/my\_third\_topology.py
- $\bullet$  ...

A valid Topology may only have Bolt and Spout attributes.

### **2.1.1 Simple Python Example**

The first step to putting together a topology, is creating the bolts and spouts, so let's assume we have the following bolt and spout:

```
from collections import Counter
from redis import StrictRedis
from streamparse import Bolt
class WordCountBolt(Bolt):
```
(continues on next page)

(continued from previous page)

```
outputs = ["word", "count"]
def initialize(self, conf, ctx):
    self.counter = Counter()
    self. total = 0def _increment(self, word, inc_by):
    self.counter[word] += inc_by
    self.total += inc_by
def process(self, tup):
    word = tup.values[0]
    self._increment(word, 10 if word == "dog" else 1)
    if self.total % 1000 == 0:
        self.logger.info("counted %i words", self.total)
    self.emit([word, self.counter[word]])
```

```
class RedisWordCountBolt(Bolt):
    outputs = ["word", "count"]
```
#### **from itertools import** cycle

```
from streamparse import Spout
class WordSpout(Spout):
   outputs = ["word"]def initialize(self, stormconf, context):
       self.words = cycle(["dog", "cat", "zebra", "elephant"])
   def next_tuple(self):
       word = next(self.words)
        self.emit([word])
```
One important thing to note is that we have added an outputs attribute to these classes, which specify the names of the output fields that will be produced on their default streams. If we wanted to specify multiple streams, we could do that by specifying a list of Stream objects.

Now let's hook up the bolt to read from the spout:

```
"" "
Word count topology (in memory)
\boldsymbol{H} . \boldsymbol{H}from bolts import WordCountBolt
from spouts import WordSpout
from streamparse import Grouping, Topology
class WordCount(Topology):
    word\_spout = WordSpout.spec()count_bolt = WordCountBolt.spec(inputs={word_spout: Grouping.fields("word")},
\rightarrowpar=2)
```
Note: Your project's src directory gets added to sys.path before your topology is imported, so you should use absolute imports based on that.

As you can see, streamparse.Bolt.spec() and streamparse.Spout.spec() methods allow us to specify information about the components in your topology and how they connect to each other. Their respective docstrings outline all of the possible ways they can be used.

#### **2.1.2 Java Components**

The topology DSL fully supports JVM-based bolts and spouts via the JavaBolt and JavaSpout classes.

Here's an example of how we would use the [Storm Kafka Spout:](http://storm.apache.org/releases/current/storm-kafka.html)

```
"''"Pixel count topology
"''"from streamparse import Grouping, JavaSpout, Topology
from bolts.pixel_count import PixelCounterBolt
from bolts.pixel_deserializer import PixelDeserializerBolt
class PixelCount(Topology):
    pixel_spout = JavaSpout.spec(
        name="pixel-spout",
        full_class_name="pixelcount.spouts.PixelSpout",
        args_list=[],
        outputs=["pixel"],
    )
    pixel_deserializer = PixelDeserializerBolt.spec(
        name="pixel-deserializer-bolt", inputs=[pixel_spout]
    )
    pixel_counter = PixelCounterBolt.spec(
        name="pixel-count-bolt",
        inputs={pixel_deserializer: Grouping.fields("url")},
        config={"topology.tick.tuple.freq.secs": 1},
    )
```
One limitation of the Thrift interface we use to send the topology to Storm is that the constructors for Java components can only be passed basic Python data types: *bool*, *bytes*, *float*, *int*, and *str*.

### **2.1.3 Components in Other Languages**

If you have components that are written in languages other than Java or Python, you can have those as part of your topology as well—assuming you're using the corresponding multi-lang library for that language.

To do that you just need to use the streamparse.ShellBolt.spec() and streamparse.ShellSpout. spec() methods. They take command and script arguments to specify a binary to run and its string-separated arguments.

#### **2.1.4 Multiple Streams**

To specify that a component has multiple output streams, instead of using a list of strings for outputs, you must specify a list of Stream objects, as shown below.

```
class FancySpout(Spout):
   outputs = [Stream(fields=['good_data'], name='default'),
               Stream(fields=['bad_data'], name='errors')]
```
To select one of those streams as the input for a downstream Bolt, you simply use [] to specify the stream you want. Without any stream specified, the default stream will be used.

```
class ExampleTopology(Topology):
   fancy_spout = FancySpout.spec()
   error_bolt = ErrorBolt.spec(inputs=[fancy_spout['errors']])
   process_bolt = ProcessBolt.spec(inputs=[fancy_spout])
```
#### **2.1.5 Groupings**

By default, Storm uses a SHUFFLE grouping to route tuples to particular executors for a given component, but you can also specify other groupings by using the appropriate Grouping attribute. The most common grouping is probably the fields() grouping, which will send all the tuples with the same value for the specified fields to the same executor. This can be seen in the prototypical word count topology:

```
"''"Word count topology (in memory)
"''"''"from bolts import WordCountBolt
from spouts import WordSpout
from streamparse import Grouping, Topology
class WordCount(Topology):
    word_spout = WordSpout.spec()
    count_bolt = WordCountBolt.spec(inputs={word_spout: Grouping.fields("word")},
\rightarrowpar=2)
```
### **2.1.6 Topology Cycles**

On rare occassions, you may want to create a cyclical topology. This may not seem easily done with the current topology DSL, but there is a workaround you can use: manually declaring a temporary lower-level *:class:~streamparse.thrift.GlobalStreamId* that you can refer to in multiple places.

The following code creates a Topology with a cycle between its two Bolts.

```
from streamparse.thrift import GlobalStreamId
# Create a reference to B's output stream before we even declare Topology
b_stream = GlobalStreamId(componentId='b_bolt', streamId='default')
class CyclicalTopology(Topology):
    some_spout = SomeSpout.spec()
    # Include our saved stream in your list of inputs for A
```
(continues on next page)

(continued from previous page)

```
a\_bolt = A.spec(name="A", inputs=[some_spout, b_stream])# Have B get input from A like normal
b\_bolt = B.\,spec(name="B", inputs=[a\_bolt])
```
### **2.1.7 Topology-Level Configuration**

If you want to set a config option for all components in your topology, like topology.environment, you can do that by adding a config class attribute to your Topology that is a *dict* mapping from option names to their values. For example:

```
class WordCount(Topology):
    config = {'topology.environment': {'LD_LIBRARY_PATH': '/usr/local/lib/'}}
    ...
```
## **2.2 Running Topologies**

#### **2.2.1 What Streamparse Does**

When you run a topology either locally or by submitting to a cluster, streamparse will

- 1. Bundle all of your code into a JAR
- 2. Build a Thrift Topology struct out of your Python topology definition.
- 3. Pass the Thrift Topology struct to Nimbus on your Storm cluster.

If you invoked streamparse with sparse run, your code is executed directly from the src/ directory.

If you submitted to a cluster with sparse submit, streamparse uses lein to compile the src directory into a jar file, which is run on the cluster. Lein uses the project.clj file located in the root of your project. This file is a standard lein project file and can be customized according to your needs.

#### <span id="page-20-0"></span>**2.2.2 Dealing With Errors**

When detecting an error, bolt code can call its  $f$ ail() method in order to have Storm call the respective spout's fail() method. Known error/failure cases result in explicit callbacks to the spout using this approach.

Exceptions which propagate without being caught will cause the component to crash. On sparse run, the entire topology will stop execution. On a running cluster (i.e. sparse submit), Storm will auto-restart the crashed component and the spout will receive a fail() call.

If the spout's fail handling logic is to hold back the tuple and not re-emit it, then things will keep going. If it re-emits it, then it may crash that component again. Whether the topology is tolerant of the failure depends on how you implement failure handling in your spout.

Common approaches are to:

- Append errant tuples to some sort of error log or queue for manual inspection later, while letting processing continue otherwise.
- Attempt 1 or 2 retries before considering the tuple a failure, if the error was likely an transient problem.
- Ignore the failed tuple, if appropriate to the application.

## <span id="page-21-0"></span>**2.3 Parallelism and Workers**

In general, use the "par" "parallelism hint" parameter per spout and bolt in your configuration to control the number of Python processes per component.

Reference: [Understanding the Parallelism of a Storm Topology](https://storm.apache.org/documentation/Understanding-the-parallelism-of-a-Storm-topology.html)

Storm parallelism entities:

- A *worker process* is a JVM, i.e. a Java process.
- An *executor* is a thread that is spawned by a worker process.
- A *task* performs the actual data processing. (To simplify, you can think of it as a Python callable.)

Spout and bolt specs take a par keyword to provide a parallelism hint to Storm for the number of executors (threads) to use for the given spout/bolt; for example,  $par=2$  is a hint to use two executors. Because streamparse implements spouts and bolts as independent Python processes, setting  $par=N$  results in N Python processes for the given spout/bolt.

Many streamparse applications will need only to set this parallelism hint to control the number of resulting Python processes when tuning streamparse configuration. For the underlying topology workers, streamparse sets a default of 2 workers, which are independent JVM processes for Storm. This allows a topology to continue running when one worker process dies; the other is around until the dead process restarts.

Both sparse run and sparse submit accept a -p N command-line flag to set the number of topology workers to N. For convenience, this flag also sets the number of [Storm's underlying messaging reliability](https://storm.apache.org/documentation/Guaranteeing-message-processing.html) *acker bolts* to the same N value. In the event that you need it (and you understand Storm ackers), use the  $-a$  and  $-w$  command-line flags instead of -p to control the number of acker bolts and the number of workers, respectively. The sparse command does not support Storm's rebalancing features; use sparse submit  $-f - p$  N to kill the running topology and redeploy it with N workers.

Note that [the underlying Storm thread implementation,](https://storm.apache.org/2012/08/02/storm080-released.html) [LMAX Disruptor,](http://lmax-exchange.github.io/disruptor/) is designed with high-performance interthread messaging as a goal. Rule out Python-level issues when tuning your topology:

- bottlenecks where the number of spout and bolt processes are out of balance
- serialization/deserialization overhead of more data emitted than you need
- slow routines/callables in your code

### API

### <span id="page-22-0"></span>**3.1 Tuples**

You should never have to instantiate an instance of a streamparse. Tuple yourself as streamparse handles this for you prior to, for example, a streamparse.Bolt's process() method being called.

None of the emit methods for bolts or spouts require that you pass a streamparse.Tuple instance.

### **3.2 Components**

Both streamparse.Bolt and streamparse.Spout inherit from a common base-class, streamparse. storm.component.Component. It extends pystorm's code for handling [Multi-Lang IPC between Storm and](https://storm.apache.org/documentation/Multilang-protocol.html) [Python](https://storm.apache.org/documentation/Multilang-protocol.html) and adds suport for our Python *[Topology DSL](#page-16-1)*.

#### **3.2.1 Spouts**

Spouts are data sources for topologies, they can read from any data source and emit tuples into streams.

#### **3.2.2 Bolts**

## **3.3 Logging**

## **3.4 Topology DSL**

## Developing Streamparse

### <span id="page-24-0"></span>**4.1 Lein**

Install Leiningen according to the instructions in the quickstart.

## **4.2 Local pip installation**

In your virtualenv for this project, go into ~/repos/streamparse (where you cloned streamparse) and simply run:

python setup.py develop

This will install a streamparse Python version into the virtualenv which is essentially symlinked to your local version.

NOTE: streamparse currently pip installs streamparse's released version on remote clusters automatically. Therefore, though this will work for local development, you'll need to push streamparse somewhere pip installable (or change requirements.txt) to make it pick up that version on a remote cluster.

## **4.3 Installing Storm pre-releases**

You can clone Storm from Github here:

git clone git**@github**.com:apache/storm.git

There are tags available for releases, e.g.:

git checkout v1.0.1

To build a local Storm release, use:

```
mvn install
cd storm-dist/binary
mvn package
```
These steps will take awhile as they also run Storm's internal unit and integration tests.

The first line will actually install Storm locally in your maven (.m2) repository. You can confirm this with:

```
ls ~/.m2/repository/org/apache/storm/storm-core/1.0.1
```
You should now be able to change your project.clj to include a reference to this new release.

Once you change that, you can run:

lein deps :tree | grep storm

To confirm it is using the upgraded Clojure 1.5.1 (changed in 0.9.2), run:

lein repl

## Frequently Asked Questions (FAQ)

## <span id="page-26-0"></span>**5.1 General Questions**

- *[Why use streamparse?](#page-26-1)*
- *[Is streamparse compatible with Python 3?](#page-26-2)*
- *[How can I contribute to streamparse?](#page-26-3)*
- *[How do I trigger some code before or after I submit my topology?](#page-27-0)*
- *[How should I install streamparse on the cluster nodes?](#page-27-1)*
- *[Should I install Clojure?](#page-27-2)*
- *[How do I deploy into a VPC?](#page-27-3)*
- *[How do I override SSH settings?](#page-28-0)*
- *[How do I dynamically generate the worker list?](#page-28-1)*

#### <span id="page-26-1"></span>**5.1.1 Why use streamparse?**

To lay your Python code out in topologies which can be automatically parallelized in a Storm cluster of machines. This lets you scale your computation horizontally and avoid issues related to Python's GIL. See *[Parallelism and Workers](#page-21-0)*.

#### <span id="page-26-2"></span>**5.1.2 Is streamparse compatible with Python 3?**

Yes, streamparse is fully compatible with Python 3 starting with version 3.3 which we use in our [unit tests.](https://github.com/Parsely/streamparse/blob/master/.travis.yml)

#### <span id="page-26-3"></span>**5.1.3 How can I contribute to streamparse?**

Please see the [CONTRIBUTING](https://github.com/Parsely/streamparse/blob/master/CONTRIBUTING.rst) document in Github

#### <span id="page-27-0"></span>**5.1.4 How do I trigger some code before or after I submit my topology?**

After you create a streamparse project using sparse quickstart, you'll have a fabfile.py in that directory. In that file, you can specify two functions (pre\_submit and post\_submit) which are expected to accept four arguments:

- topology\_name: the name of the topology being submitted
- env\_name: the name of the environment where the topology is being submitted (e.g. "prod")
- env\_config: the relevant config portion from the config. json file for the environment you are submitting the topology to
- options: the fully resolved Storm options

Here is a sample fabfile. py file that sends a message to IRC after a topology is successfully submitted to prod.

```
# my_project/fabfile.py
from __future__ import absolute_import, print_function, unicode_literals
from my_project import write_to_irc
def post_submit(topo_name, env_name, env_config):
   if env_name == "prod":
        write_to_irc("Deployed {} to {}".format(topo_name, env_name))
```
#### <span id="page-27-1"></span>**5.1.5 How should I install streamparse on the cluster nodes?**

streamparse assumes your Storm servers have Python, pip, and virtualenv installed. After that, the installation of all required dependencies (including streamparse itself) is taken care of via the *config.json* file for the streamparse project and the sparse submit command.

#### <span id="page-27-2"></span>**5.1.6 Should I install Clojure?**

No, the Java requirements for streamparse are identical to that of Storm itself. Storm requires Java and [bundles Clojure](https://github.com/apache/storm/blob/5383ac375cb2955e3247d485e46f1f58bff62810/pom.xml#L320-L322) [as a requirement,](https://github.com/apache/storm/blob/5383ac375cb2955e3247d485e46f1f58bff62810/pom.xml#L320-L322) so you do not need to do any separate installation of Clojure. You just need Java on all Storm servers.

#### <span id="page-27-3"></span>**How do I deploy into a VPC?**

Update your  $\sim$  /. ssh/config to use a bastion host inside your VPC for your commands:

```
Host *.internal.example.com
   ProxyCommand ssh bastion.example.com exec nc %h %p
```
If you don't have a common subdomain you'll have to list all of the hosts individually:

```
Host host1.example.com
   ProxyCommand ssh bastion.example.com exec nc %h %p
...
```
Set up your streamparse config to use all of the hosts normally (without bastion host).

#### <span id="page-28-0"></span>**How do I override SSH settings?**

It is highly recommended that you just modify your  $\sim$  /. ssh/config file if you need to tweak settings for setting up the SSH tunnel to your Nimbus server, but you can also set your SSH password or port in your config.json by setting the ssh\_password or ssh\_port environment settings.

```
{
    "topology_specs": "topologies/",
    "virtualenv_specs": "virtualenvs/",
    "envs": {
        "prod": {
            "user": "somebody",
            "ssh_password": "THIS IS A REALLY BAD IDEA",
            "ssh_port": 52,
            "nimbus": "streamparse-box",
            "workers": [
                 "streamparse-box"
            \frac{1}{2},
            "virtualenv_root": "/data/virtualenvs"
        }
    }
}
```
#### <span id="page-28-1"></span>**How do I dynamically generate the worker list?**

In a small cluster it's sufficient to specify the list of workers in config.json. However, if you have a large or complex environment where workers are numerous or short-lived, streamparse supports querying the nimbus server for a list of hosts.

An undefined list (empty or None) of workers will trigger the lookup. Explicitly defined hosts are preferred over a lookup.

Lookups are configured on a per-environment basis, so the prod environment below uses the dynamic lookup, while beta will not.

```
{
    "topology_specs": "topologies/",
    "virtualenv_specs": "virtualenvs/",
    "envs": {
        "prod": {
            "nimbus": "streamparse-prod",
            "virtualenv_root": "/data/virtualenvs"
        },
        "beta": {
            "nimbus": "streamparse-beta",
            "workers": [
                "streamparse-beta"
            \frac{1}{2}"virtualenv_root": "/data/virtualenvs"
        }
    }
}
```
Indices and tables

- <span id="page-30-0"></span>• genindex
- modindex
- search